## **NAVIANCE INSTRUCTIONS**

**STUDENTS** visit:<http://connection.naviance.com/mtcarmelca> Under "Are you new here?" Click "I Need to Register" For "Registration Code" enter your student ID number

**PARENTS** visit:<http://connection.naviance.com/mtcarmelca> Under "Are you new here?" Click "I Need to Register" For "Registration Code" enter your student's ID number PREceeded by: **"A" if you are mom "B" if you are dad "C" if you are stepmom "D" if you are stepdad "E" if you are caregiver/guardian** For example: A192278 or B192278 *If you need help contact Barb a[t btomicich@powayusd.com](mailto:btomicich@powayusd.com)*

# **The Sundevil Culture of Academic Achievement**

*Utilizing Naviance for Self-Discovery, College & Career Explorations and College Applications*

### **9th Grade - Who Am I?**

Freshmen students take the first step in post-secondary planning—getting to know themselves. The results give students an in-depth explanation of their strengths and their potential blind spots, as well as possible career choices. Students can also begin building a Resume to log their school and co-curricular activities. NOTE: *The results of these inventories are stored in Naviance, so that the students, their parents, & their guidance counselors can access them.*

### **10th Grade – What are my interests and skills?**

Sophomores begin exploring their potential careers, including the tasks and skills of that career, education requirements, and salary range. NOTE: *Students can retake most of these interest inventories at any time as their interests change.*

### **11th Grade – Post-Secondary Research & Planning**

Juniors begin the college search process. Using GPAs, test scores, and potential majors or careers to find schools that match their needs, and create a viable list of potential colleges.

### **12th Grade – Putting it all Together**

Seniors will use Naviance to finalize their college choices, to request teacher recommendations and link their Naviance account to their Common Application account, allowing the guidance department to send all of the students' information electronically.

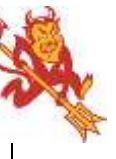